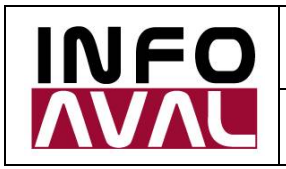

# **Cotización de Monedas**

**[www.cotizaciondemonedas.com](http://www.cotizaciondemonedas.com)**

# Guía de Parametrización y Uso

#### **Infoaval S.R.L. [\(www.infoaval.com\)](http://www.infoaval.com))**

Marzo de 2018

#### Contenido

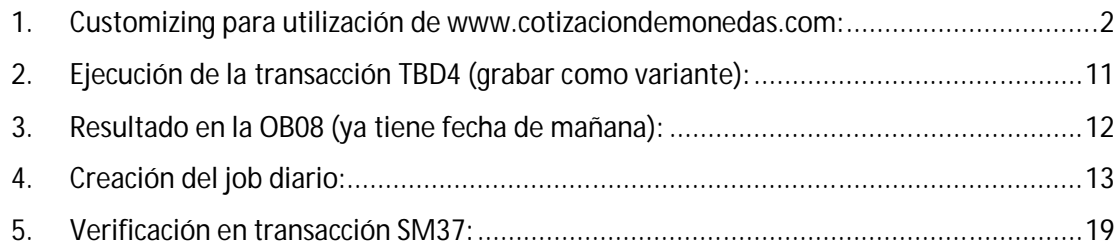

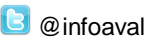

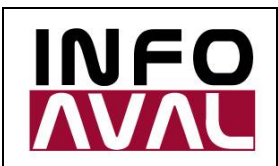

#### 1. Customizing para utilización de [www.cotizaciondemonedas.com:](http://www.cotizaciondemonedas.com:)

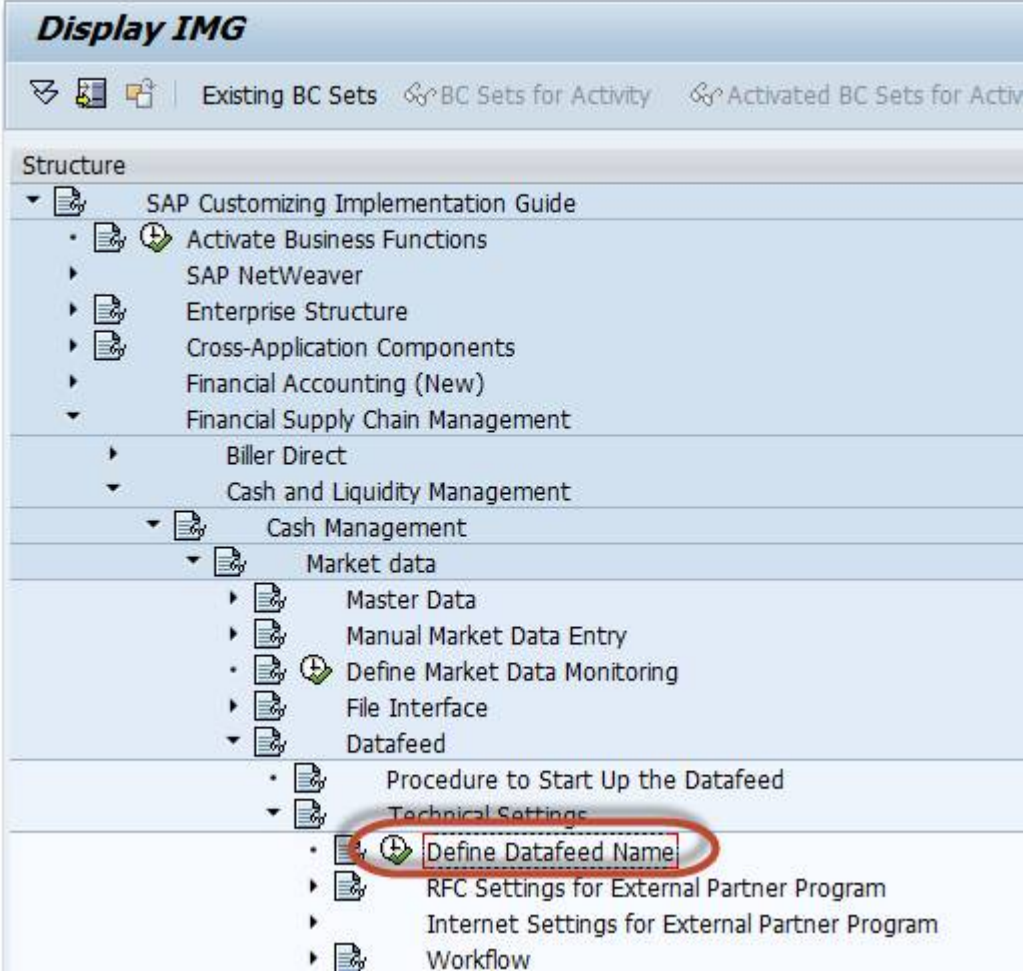

*Por favor respetar el uso de mayúsculas y minúsculas.*

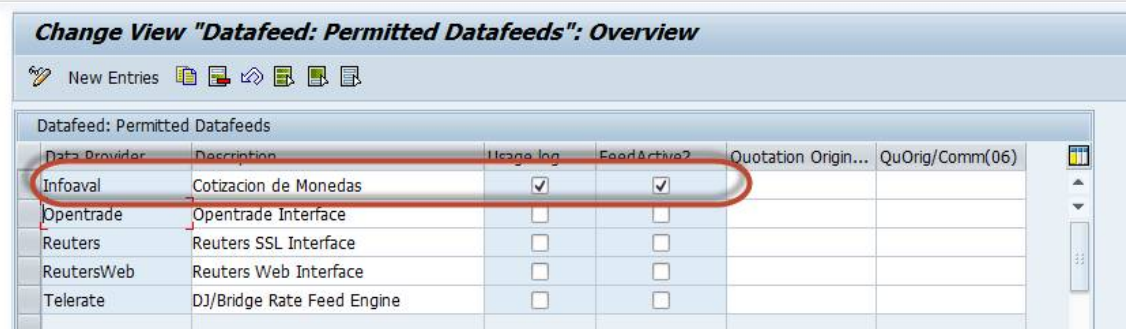

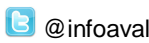

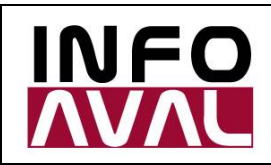

**Guía de Parametrización y Uso**

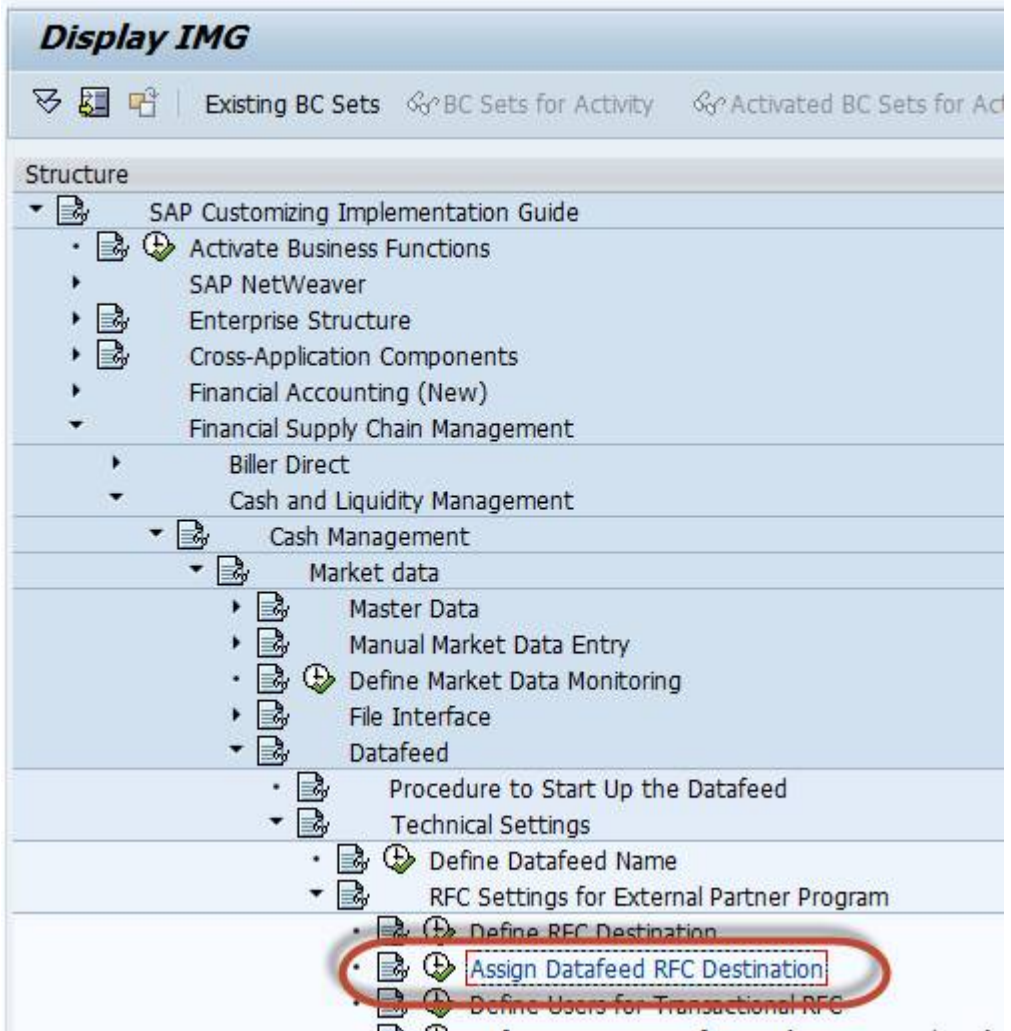

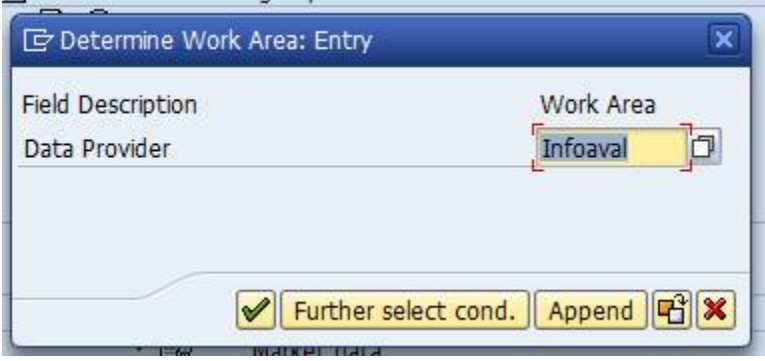

*Por favor respetar el uso de mayúsculas y minúsculas.*

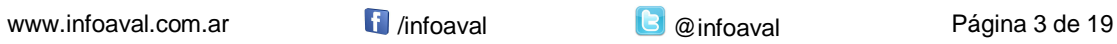

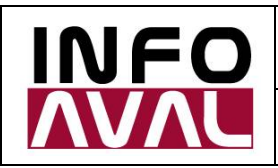

**Guía de Parametrización y Uso**

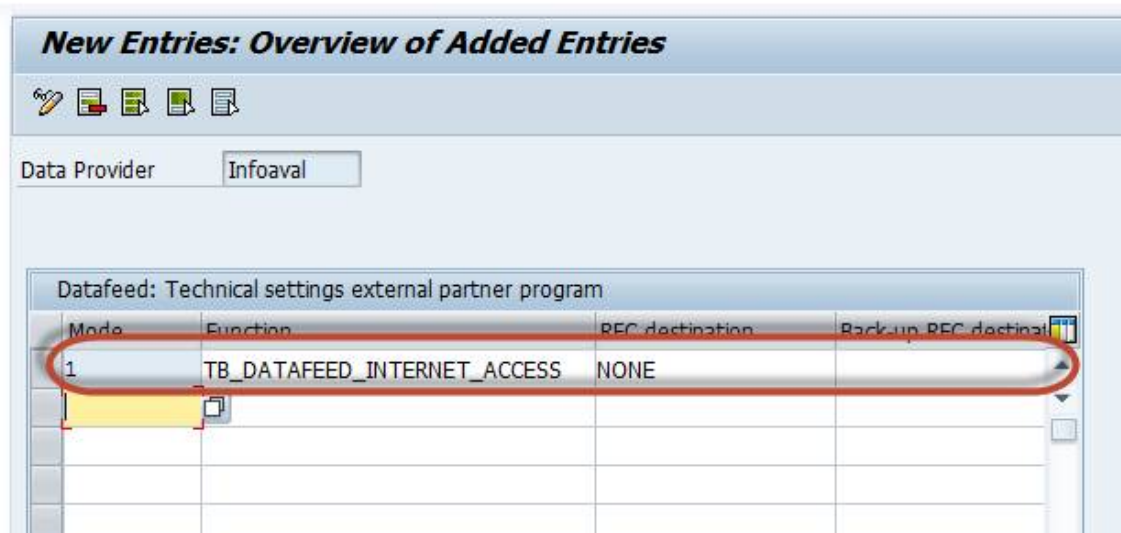

Definición del Proxy (si fuese necesario):

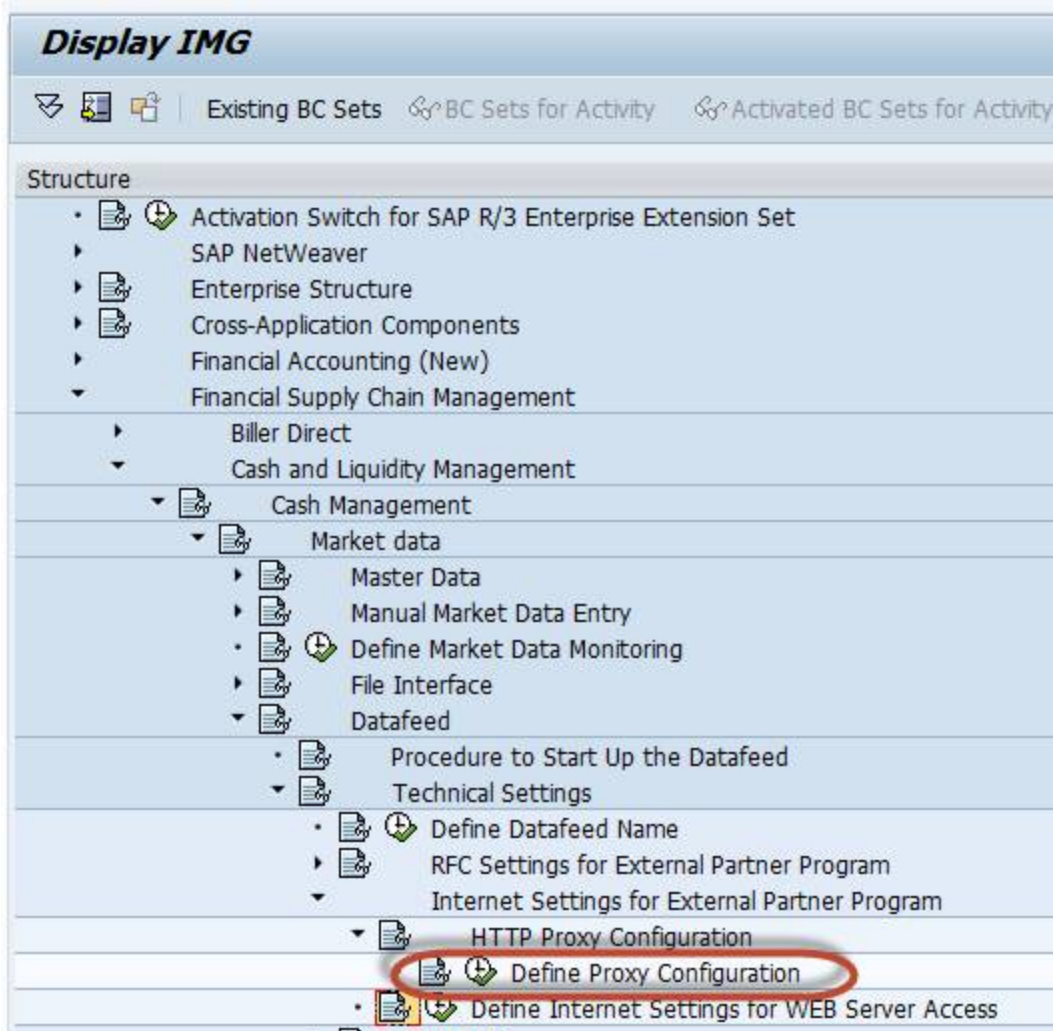

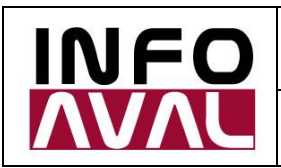

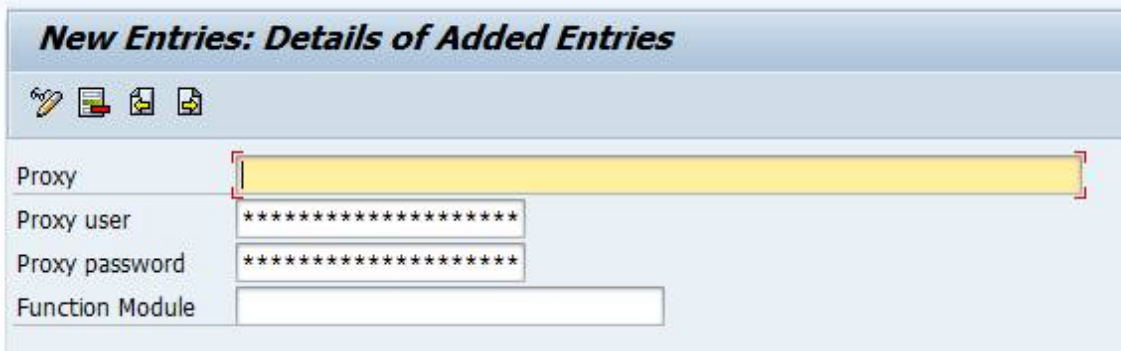

Configuración de la conexión:

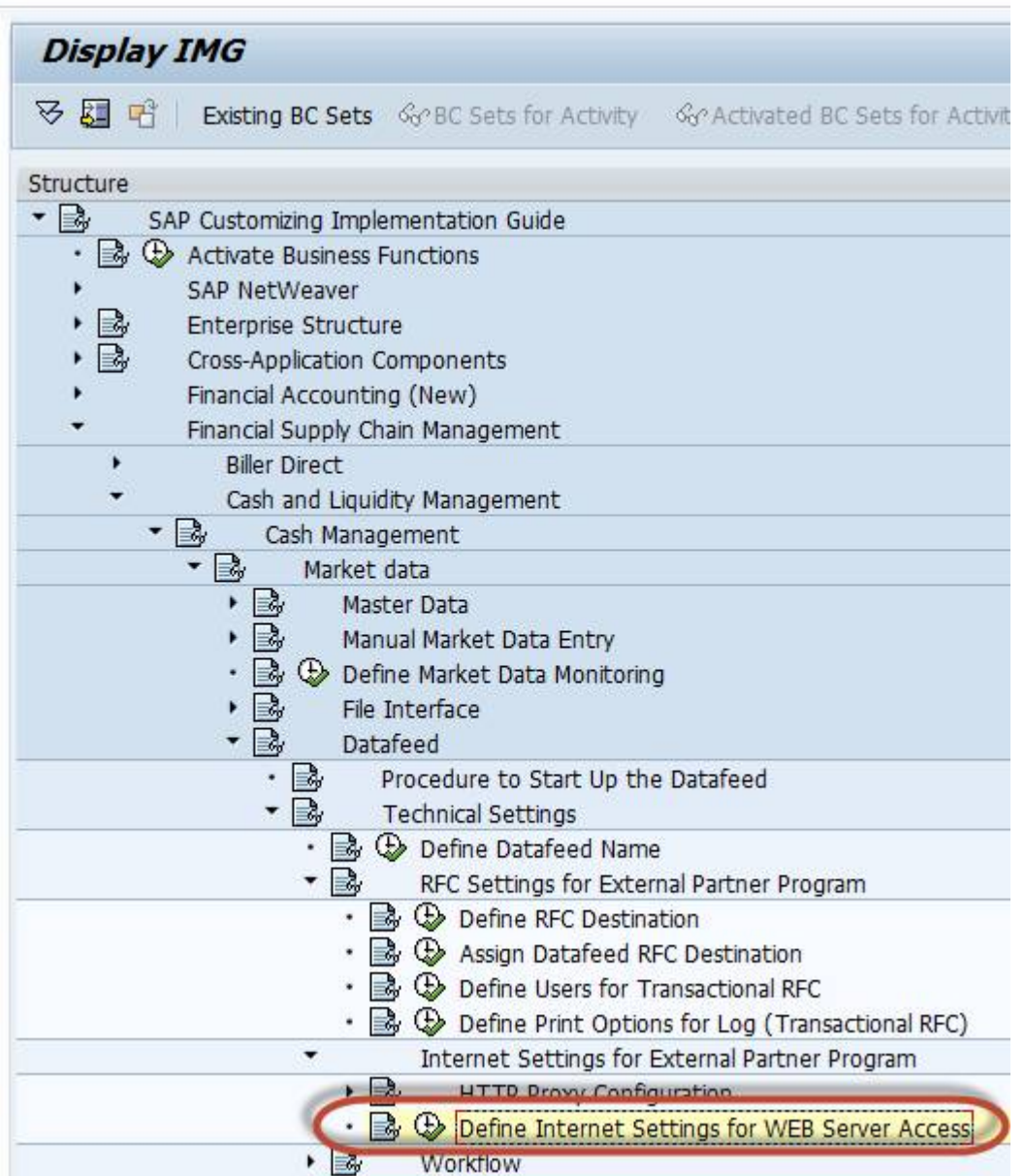

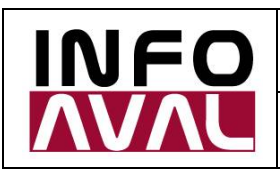

**Guía de Parametrización y Uso**

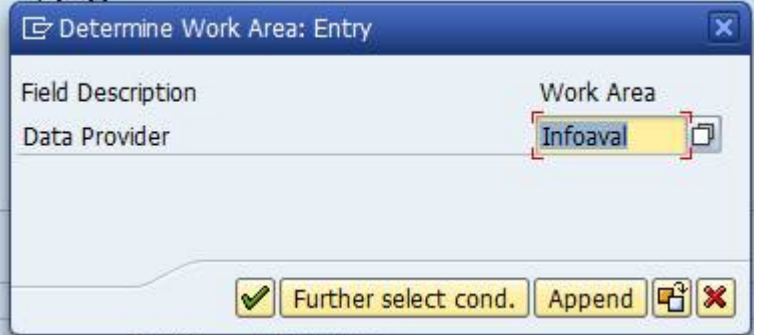

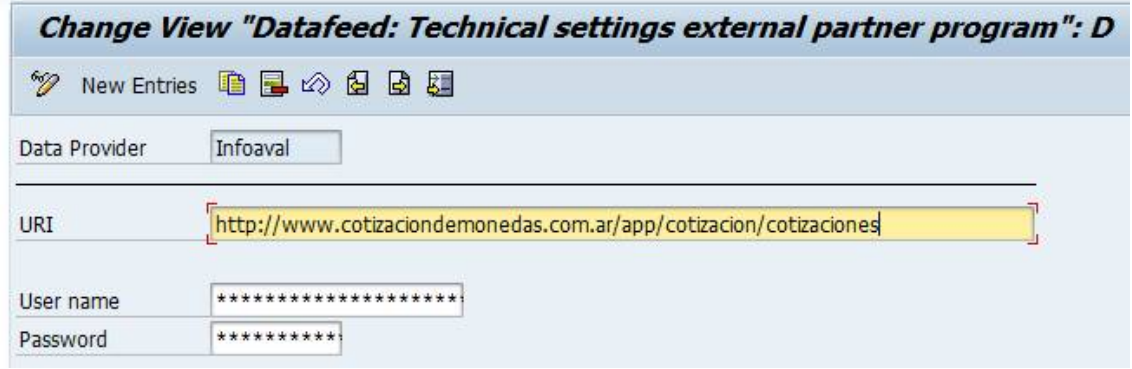

*Por favor respetar el uso de mayúsculas y minúsculas.*

URL: "<http://www.cotizaciondemonedas.com.ar/app/cotizacion/cotizaciones>"

User name: *provisto por Infoaval*

Password: *provisto por Infoaval*

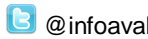

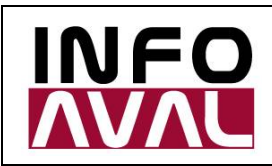

**Guía de Parametrización y Uso**

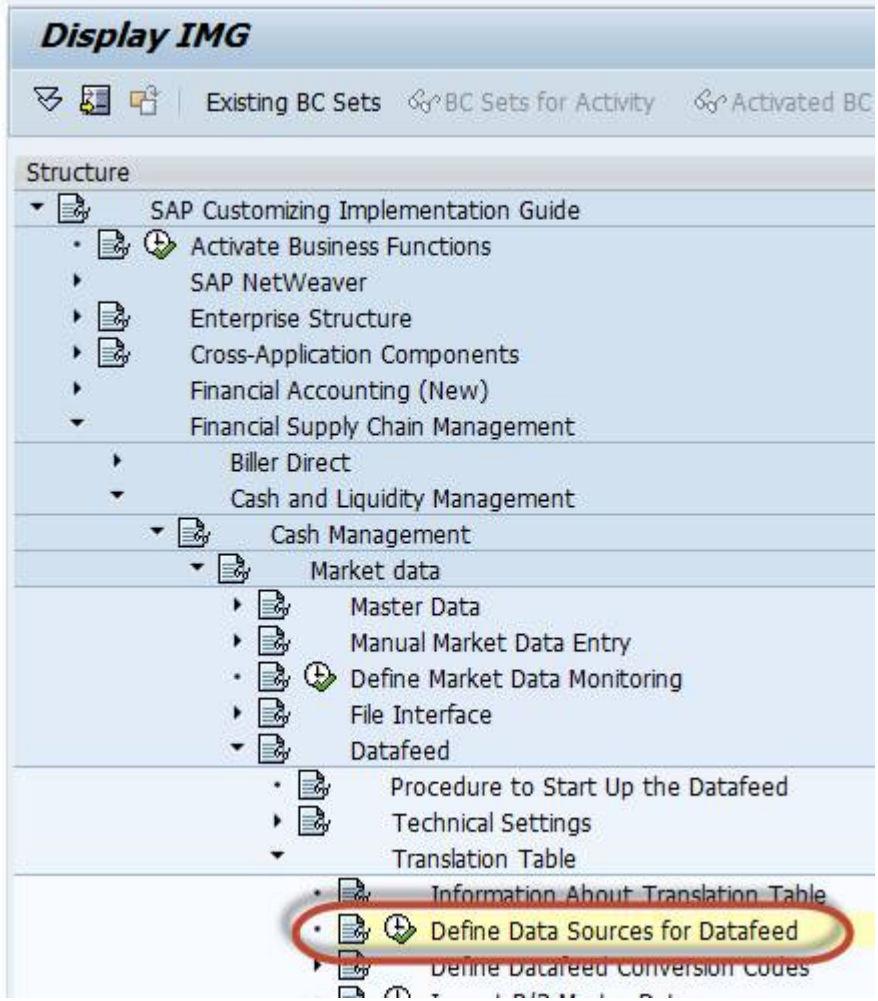

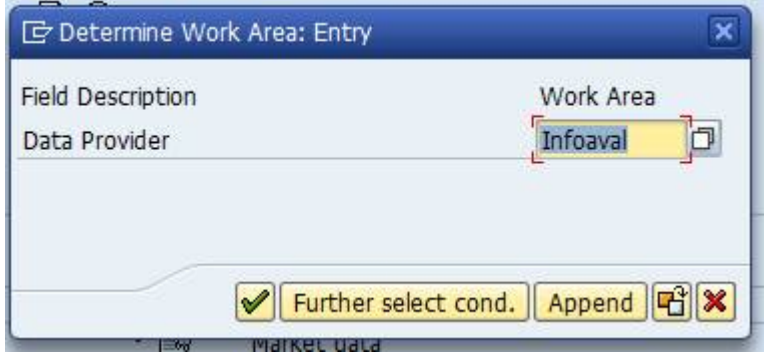

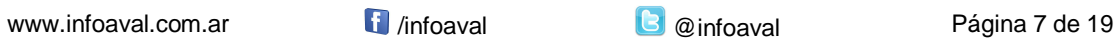

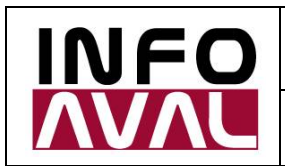

*Por favor respetar el uso de mayúsculas y minúsculas.*

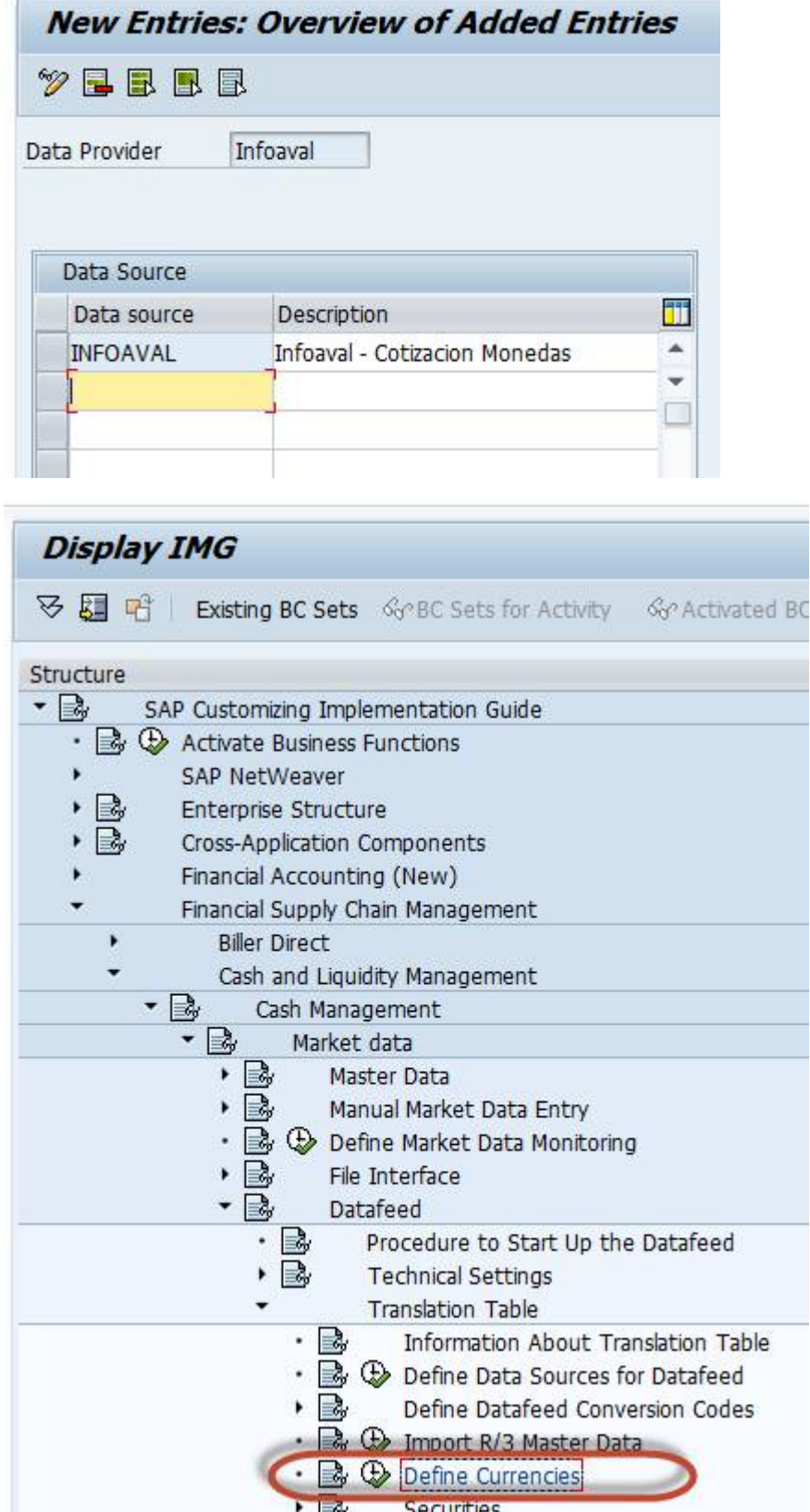

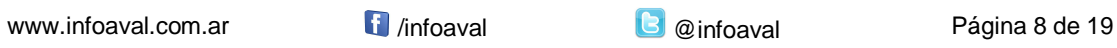

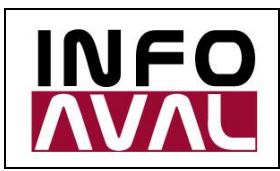

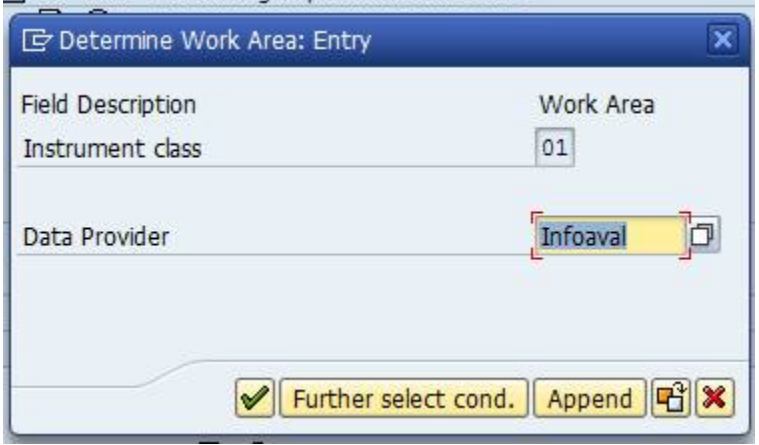

*Por favor respetar el uso de mayúsculas y minúsculas.*

Ejemplo:

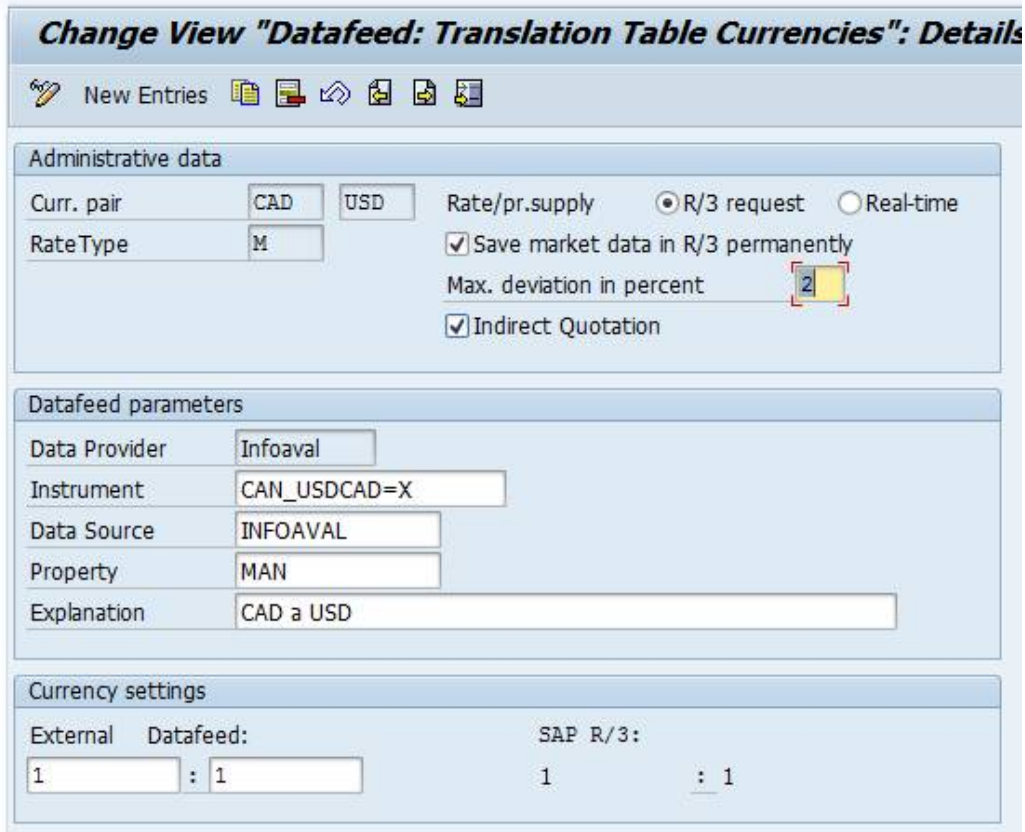

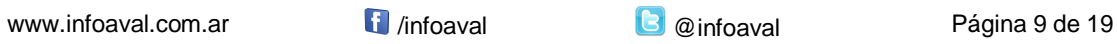

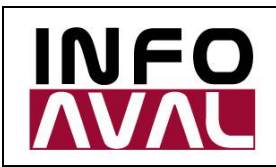

**Guía de Parametrización y Uso**

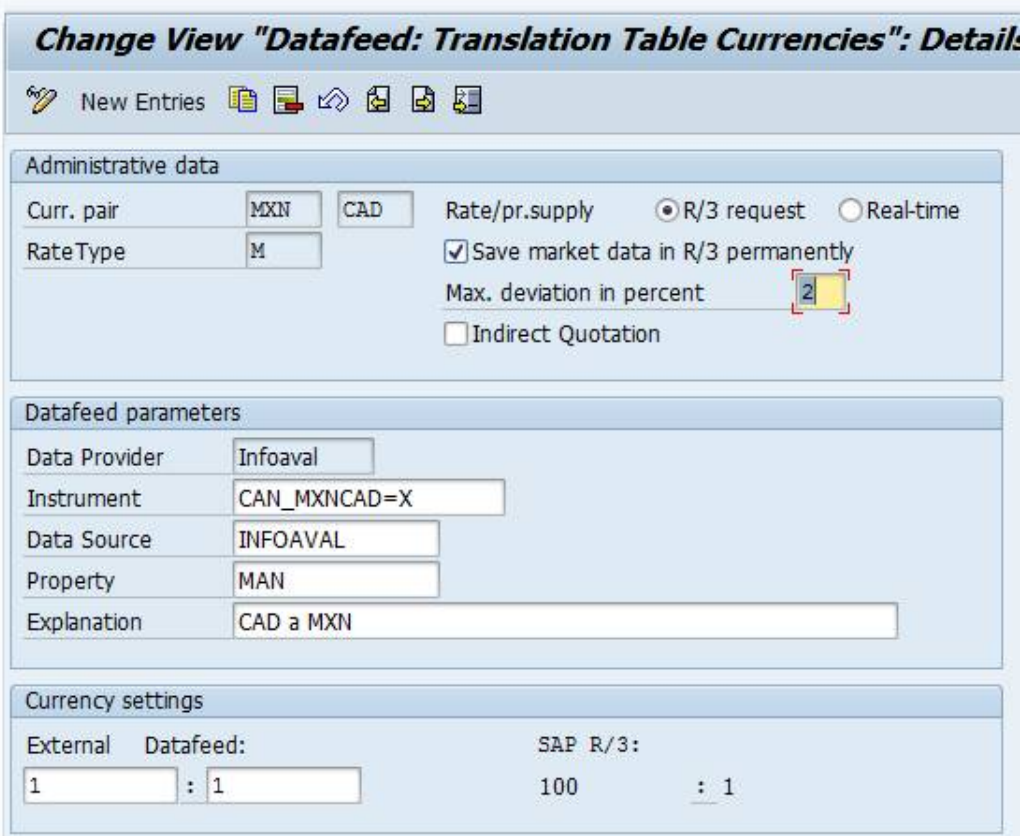

**Grabar la orden de transporte.**

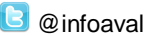

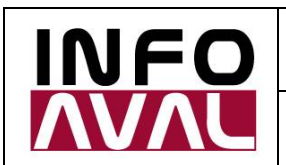

**Guía de Parametrización y Uso**

2. Ejecución de la transacción TBD4 (grabar como variante):

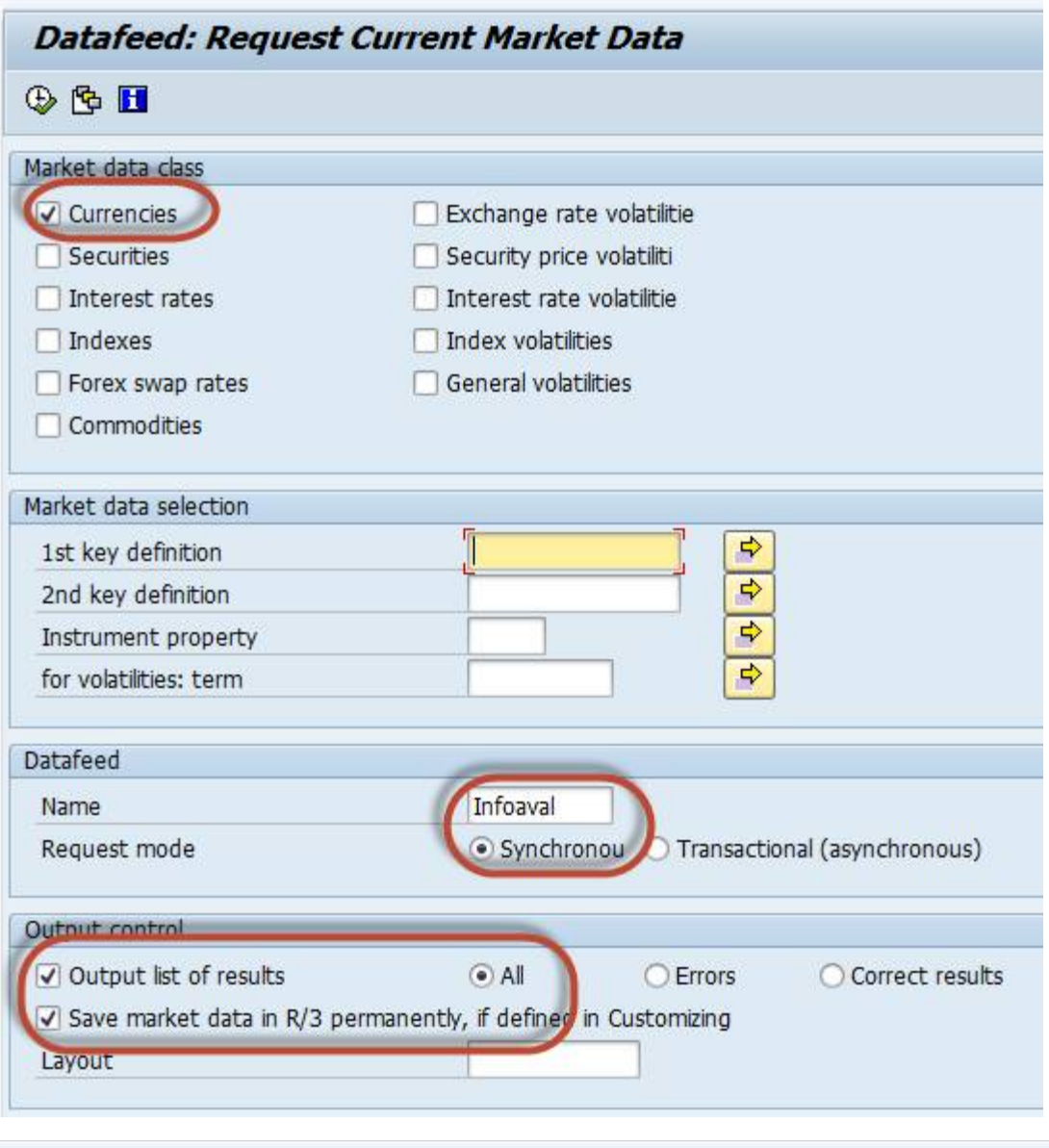

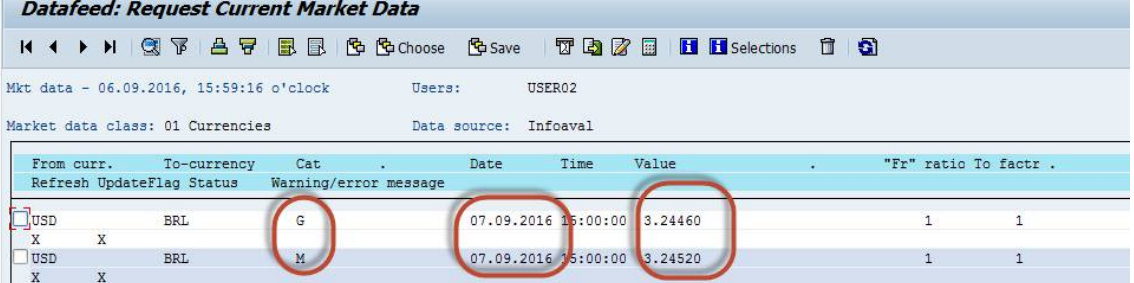

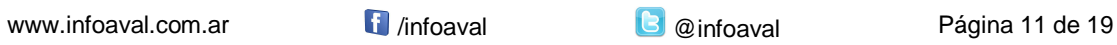

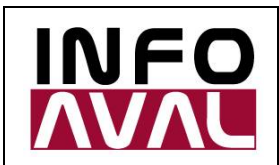

**Guía de Parametrización y Uso**

3. Resultado en la OB08 (ya tiene fecha de mañana):

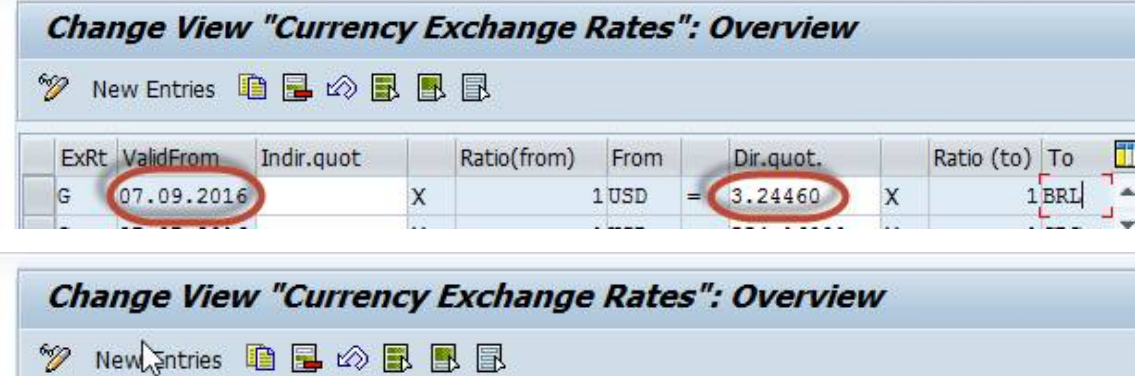

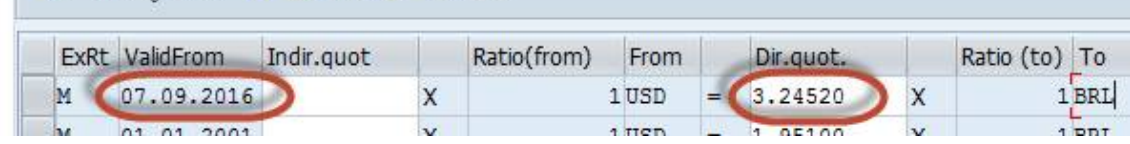

#### Banco Central do Brasil:

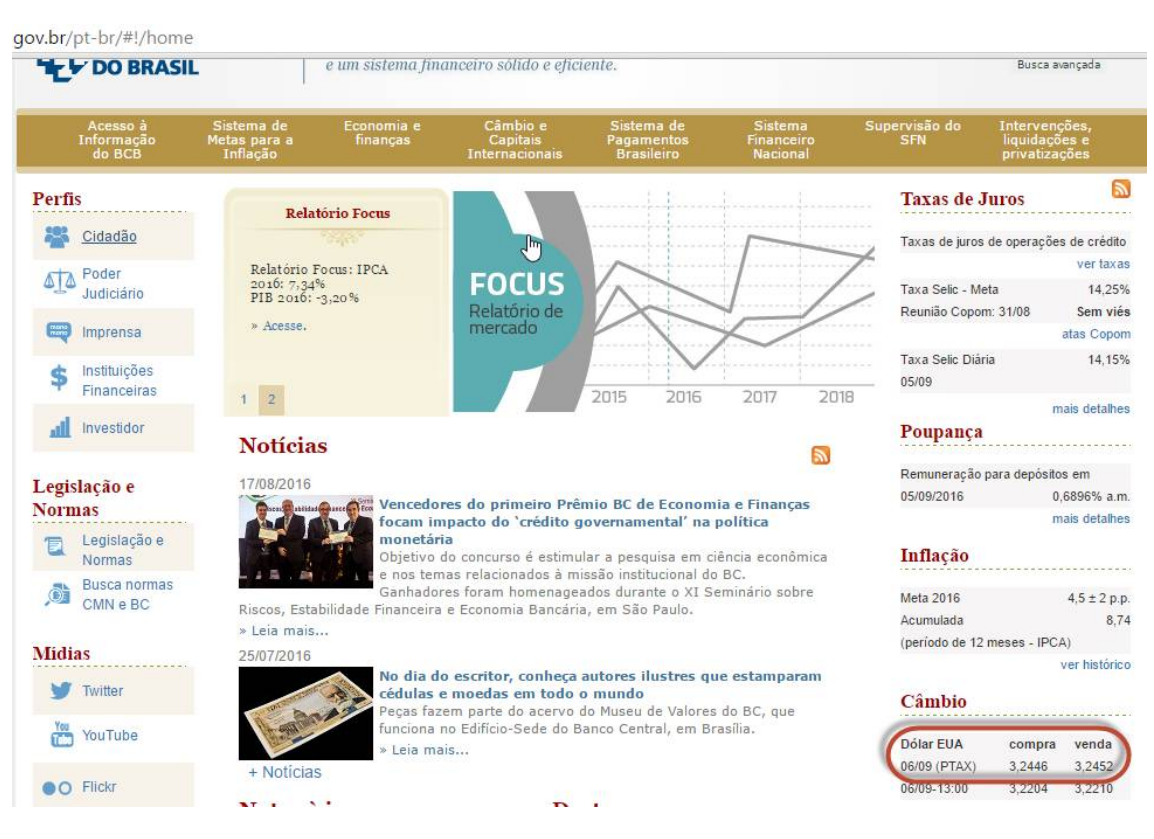

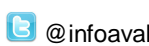

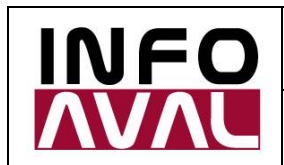

4. Creación del job diario:

Previo a la creación del job debe crear una variante en la transacción TBD4, con los mismos parámetros que los mostrados anteriormente.

Nombre sugerido para la variante: Job Nocturno

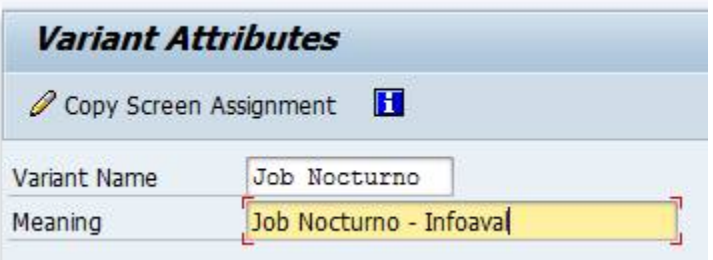

Posteriormente se debe acceder a la transacción SM36 para crear el job diario:

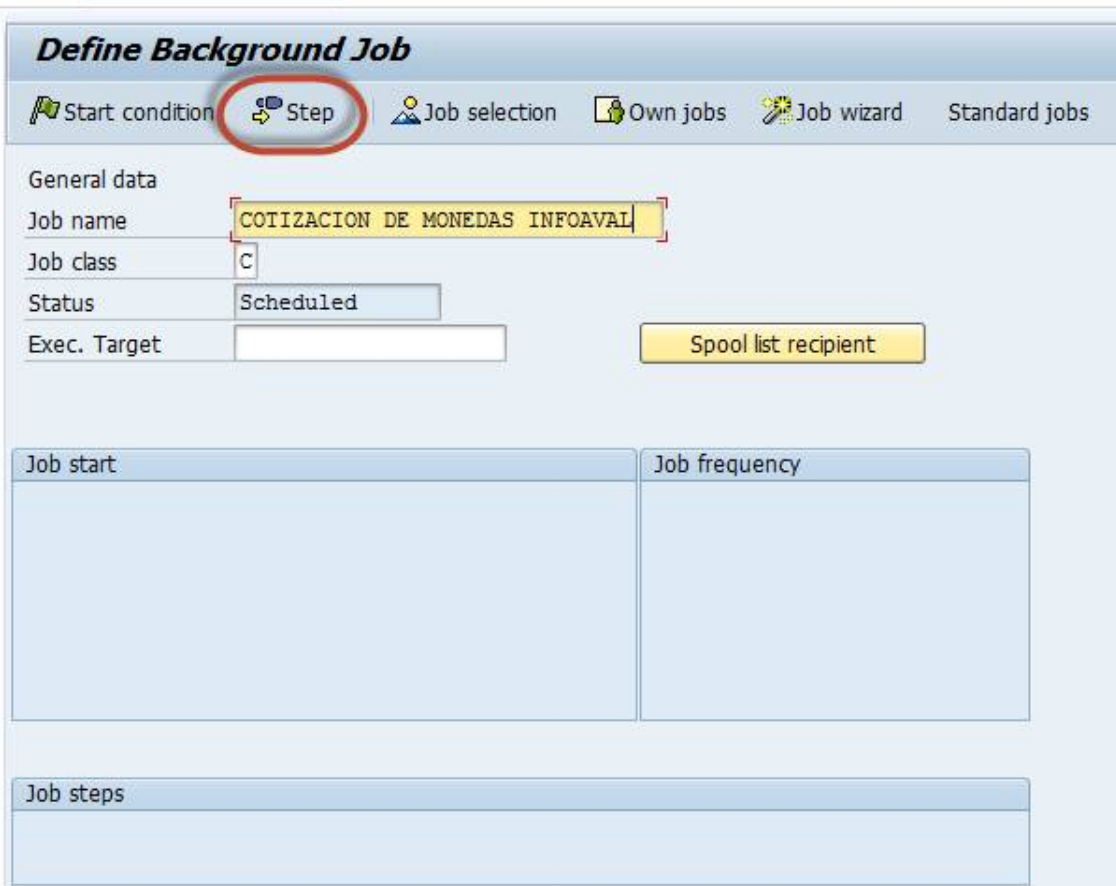

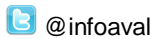

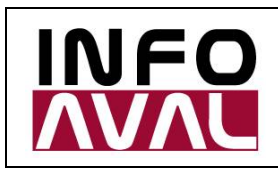

**Guía de Parametrización y Uso**

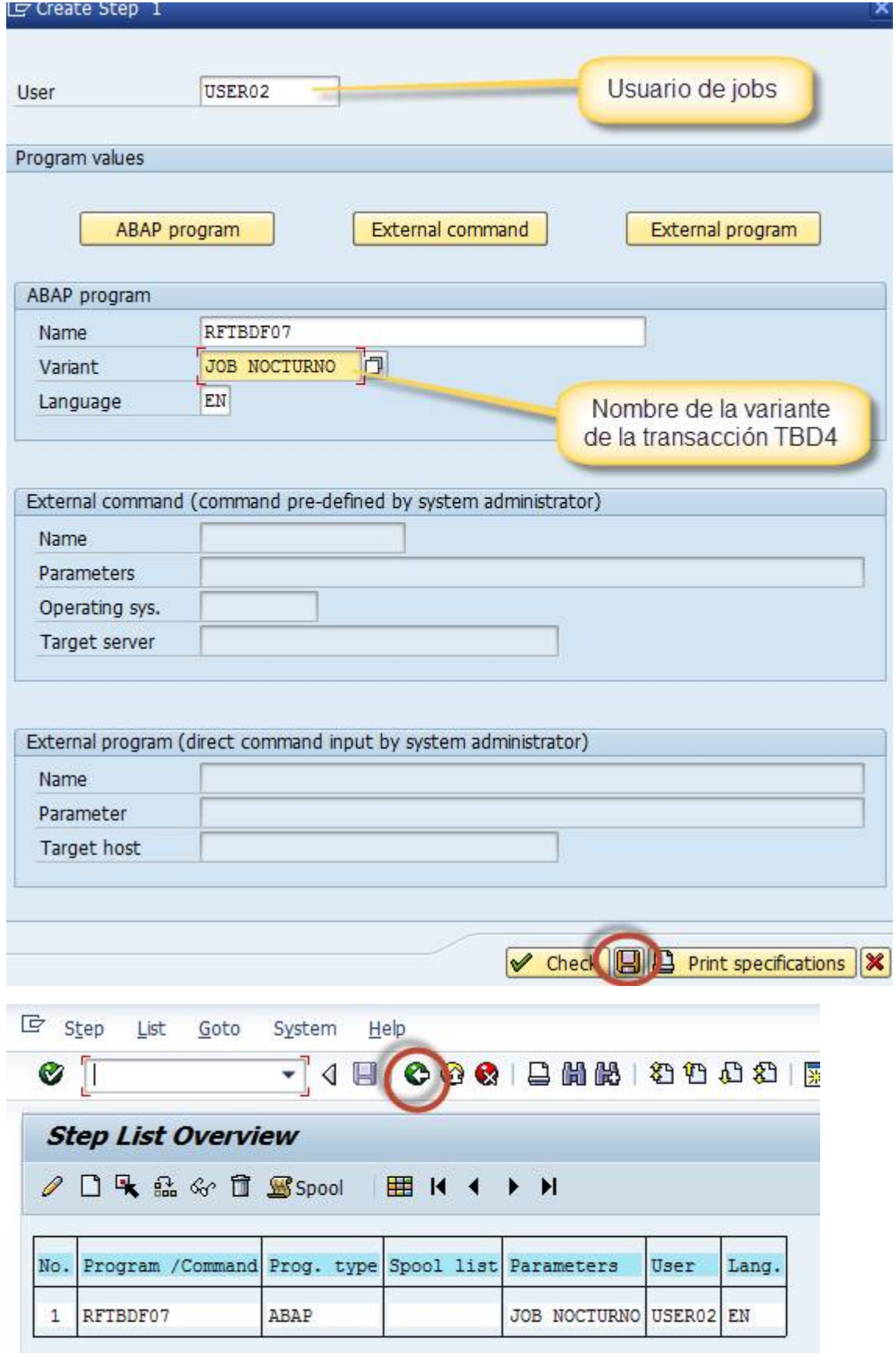

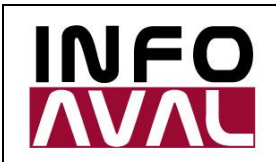

**Guía de Parametrización y Uso**

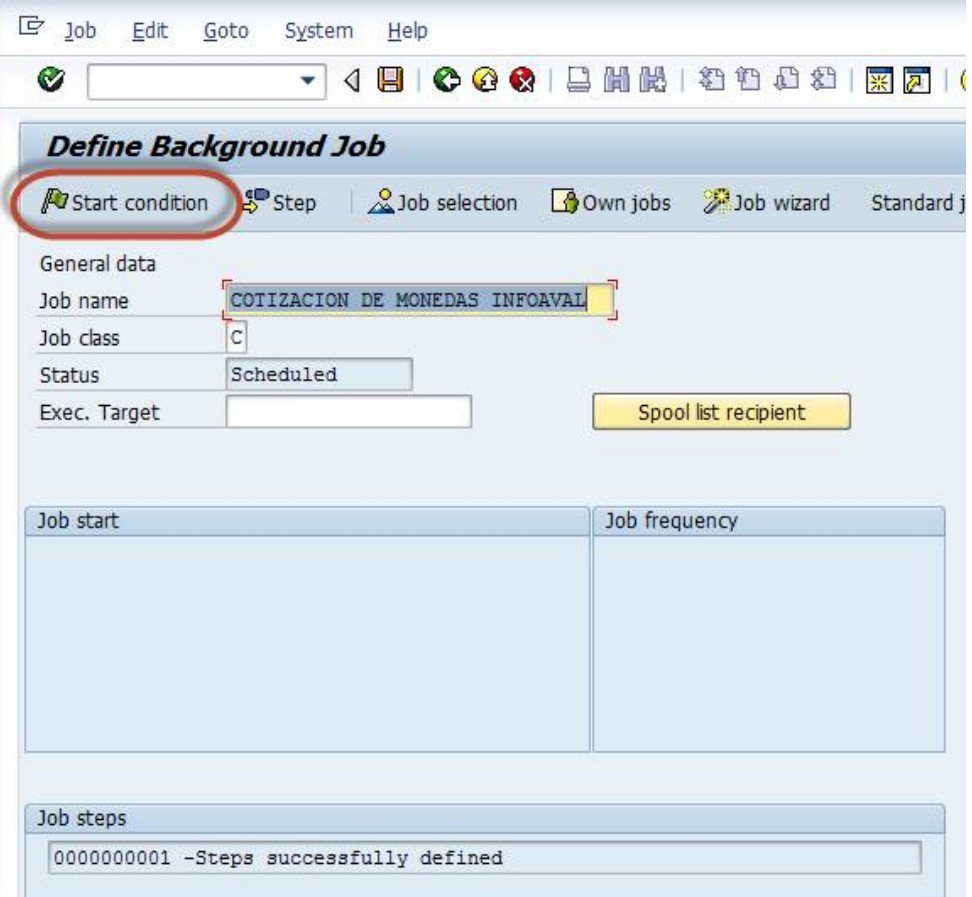

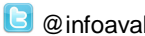

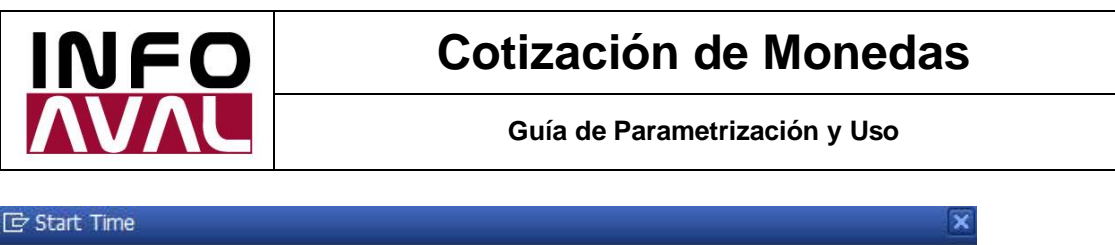

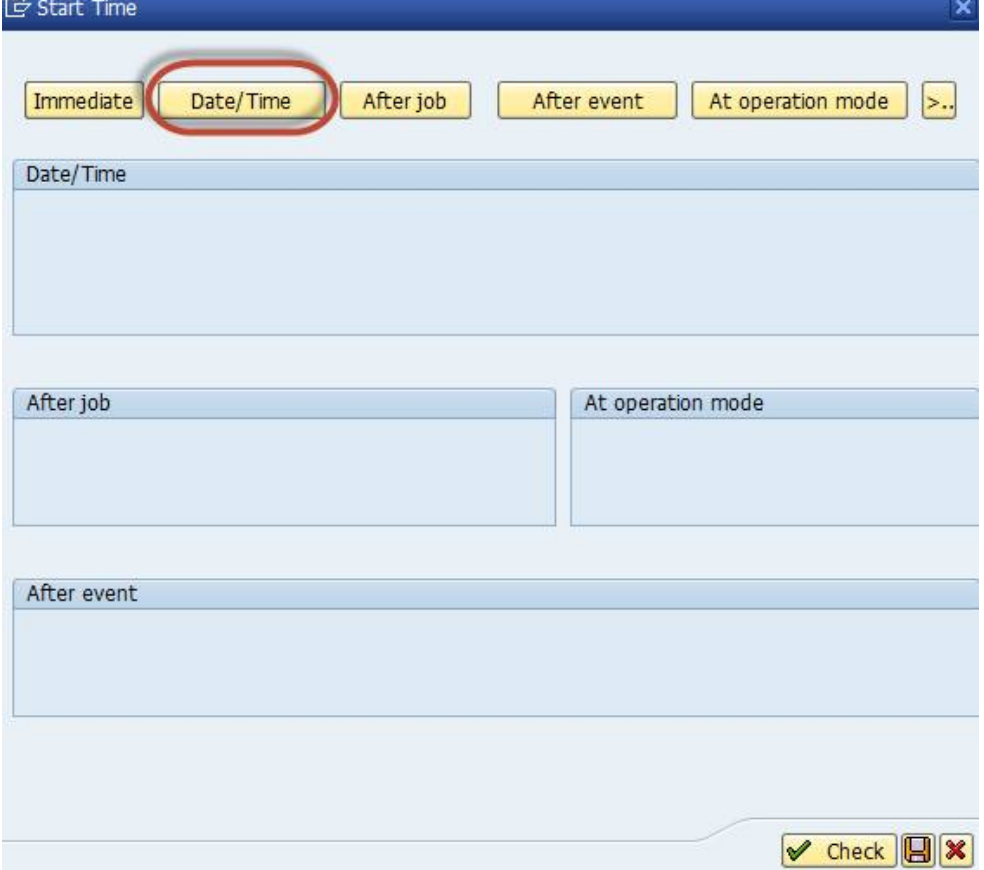

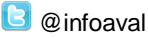

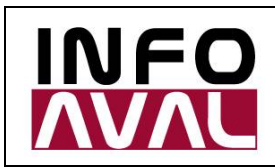

**Guía de Parametrización y Uso**

 $\overline{\mathbf{x}}$ 

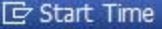

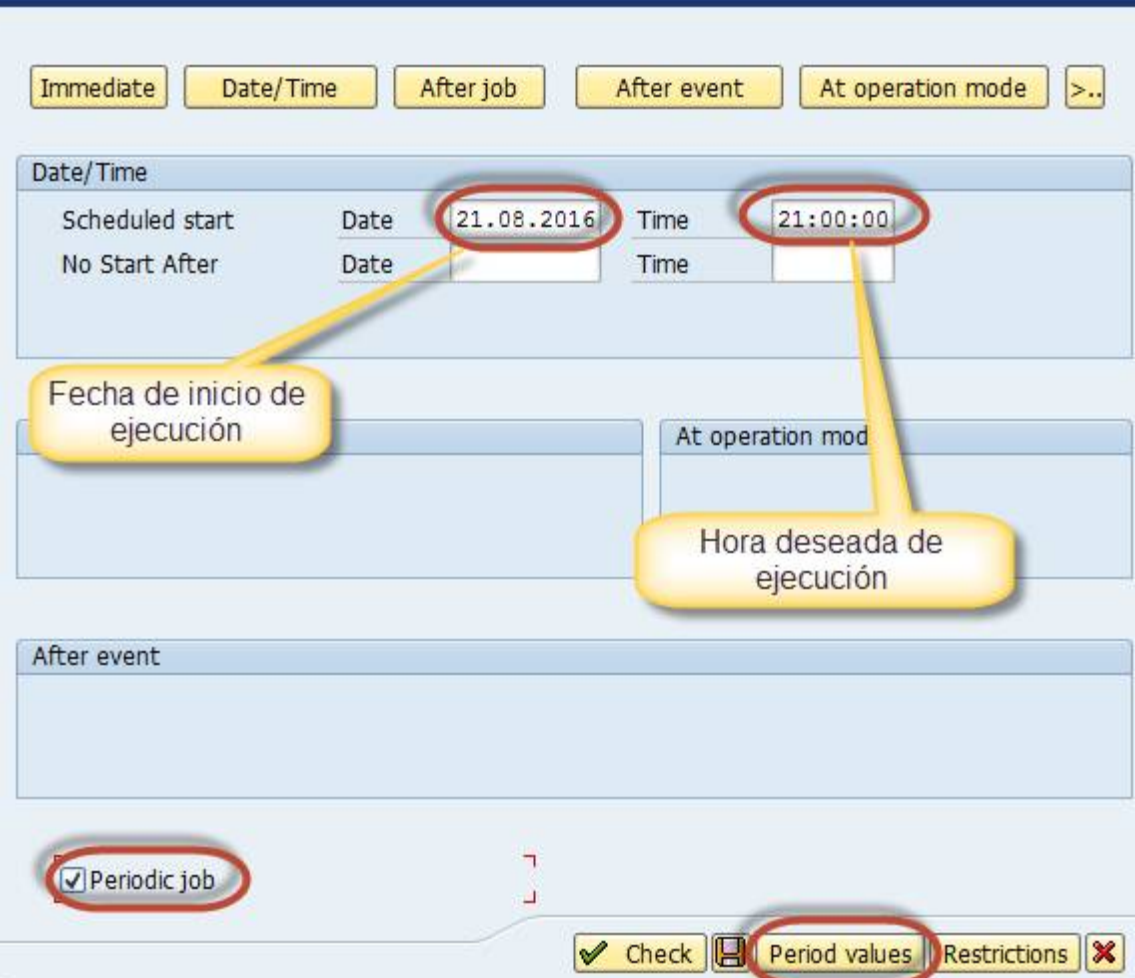

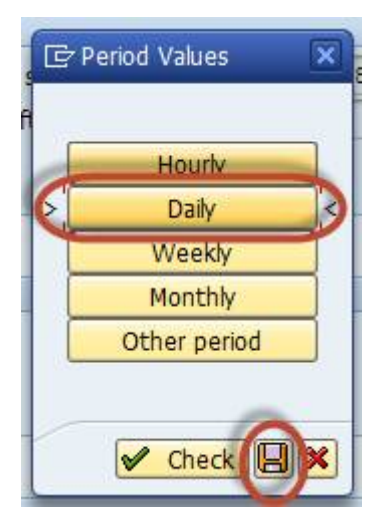

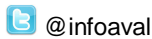

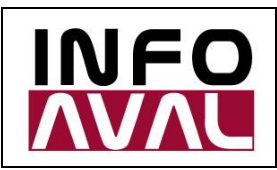

**Guía de Parametrización y Uso**

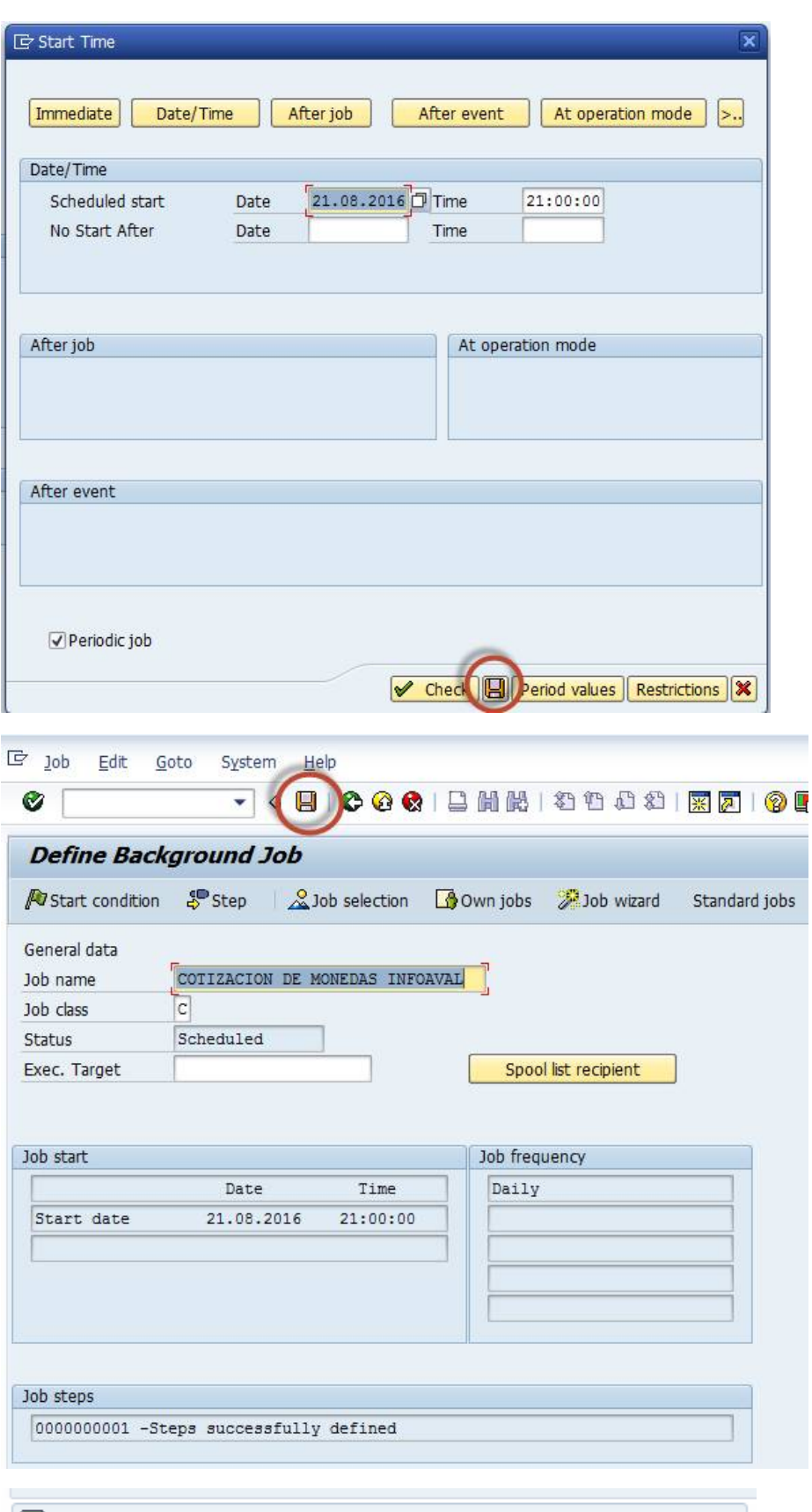

Job COTIZACION DE MONEDAS INFOAVAL saved with status: Released

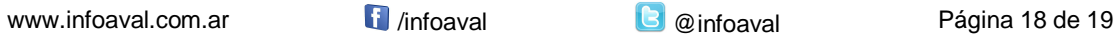

ī

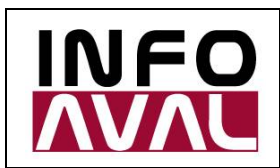

**Guía de Parametrización y Uso**

5. Verificación en transacción SM37:

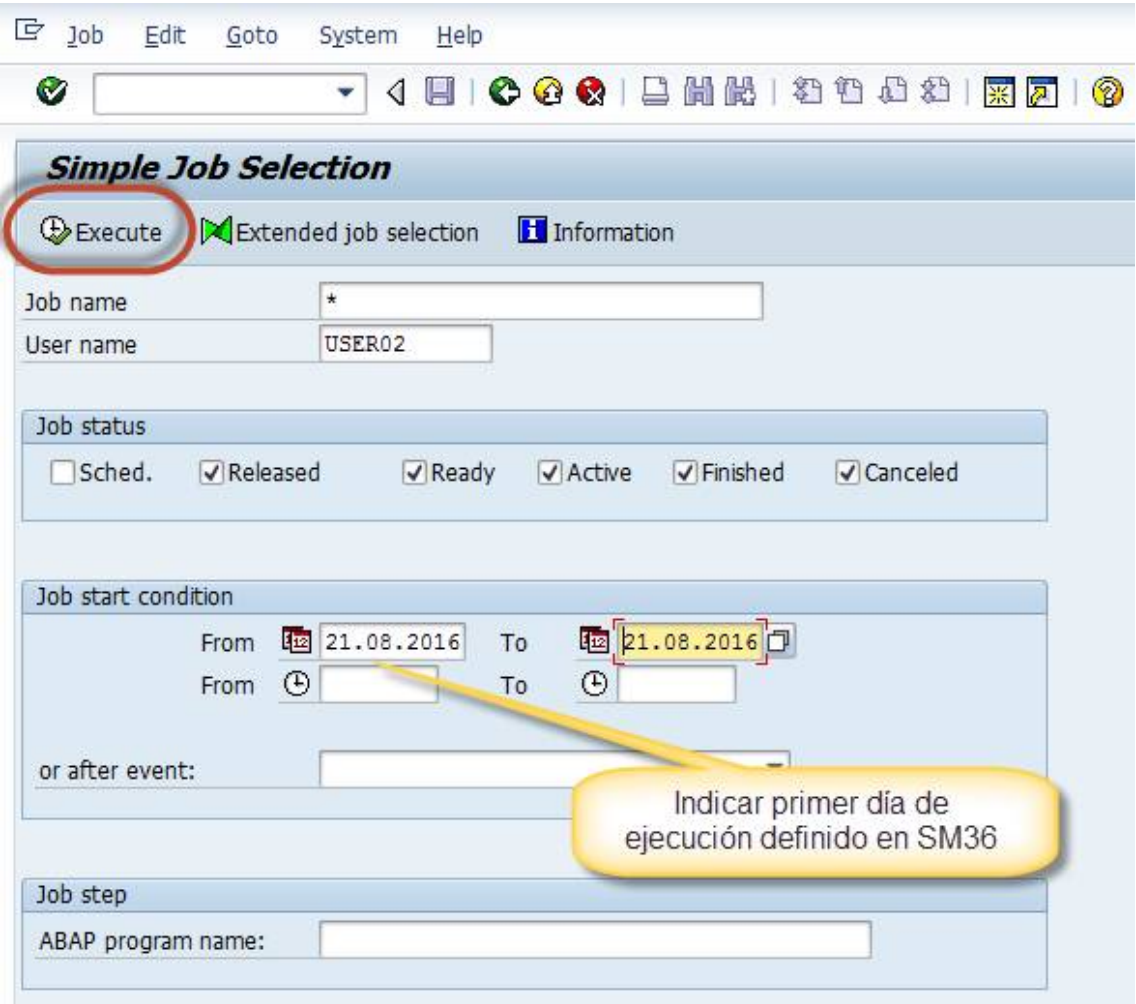

Si visualiza de la siguiente forma, se ha creado de manera correcta.

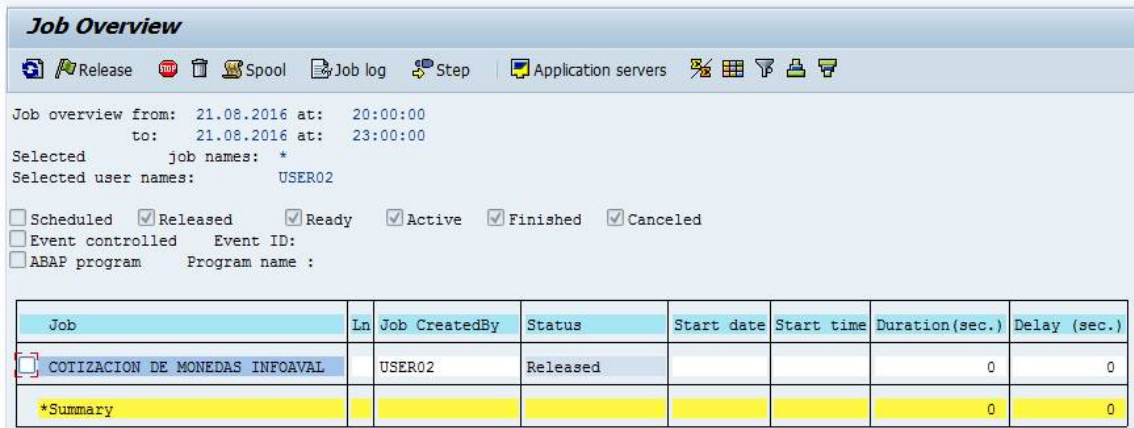

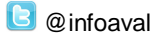